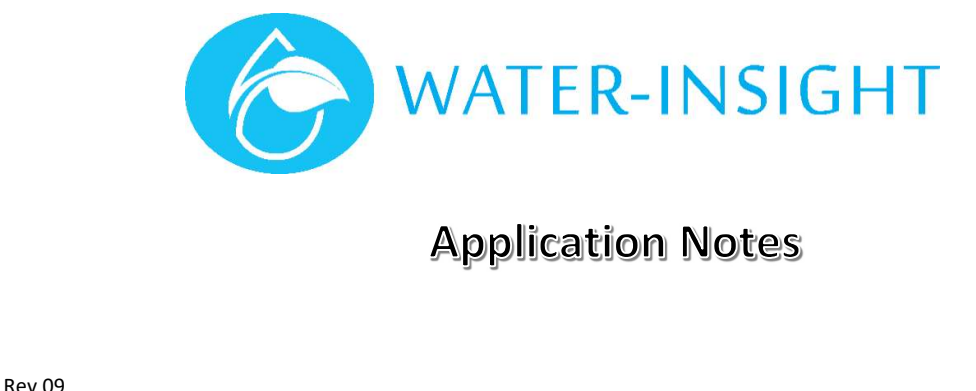

# AN09 - IPC Firmware Upgrade Guide using the EP3

#### Introduction

This document provides the procedures for upgrading the firmware of the IPC using the EP3 handheld tool.

This document should be read in conjunction with the "Irrigation Point Controller EP3 Programming User Guide" V2.5 or later. It supplements the user guide with additional screen shots.

## IMPORTANT – If upgrading from v3.xx to v5.xx firmware, you must also programme the Farm ID parameter before you can communicate with the IPC.

#### **Prerequisites**

- Ensure that the latest version of firmware is running on the EP3, consult the EP3 user guide for procedures to upgrade the firmware in the EP3.
- Latest IPC Firmware can be supplied by Water-Insight on application if required.
- The new firmware must be loaded into a folder on the SD card called "firmware" in order for it to be listed in the available upgrades on the EP3 user interface screen.

#### Setting Up Tools Required

- Always have a small magnet on hand to interact with the IPC (to put it into bootloader mode or power it on and off if required).
- Always carry spare batteries for the EP3.
- It is recommended that a stylus be used when interacting with the touch screen user interface of the EP3.

#### Firmware Upgrade Procedure

The IPC firmware can be upgraded from the EP3 via the on-board radios. The EP3 will communicate with the target IPC using the Bootloader communications method described herein.

The bootloader is a small programme that runs to handle the file transfer and programming of new IPC firmware applications. The bootloader must be activated before programming new firmware. This is described herein.

From time to the bootloader itself may need upgrading. When this is needed a special application called a meta loader is first programmed into the IPC to facilitate upgrading the bootloader.

Note - The bootloader communications method is relatively simple compared to the other communications methods used by the IPC. It is therefore very important to ensure that only one IPC (within radio range) is operating in the Bootload ACTIVE mode at a time, or communications problems may occur.

A feature was introduced in IPC Application firmware v3.13 that allows fully "over the air" (OTA) firmware upgrades. It is recommended that you become familiar with the traditional upgrade process so that you understand the various stages involved before attempting to use the OTA upgrade process.

### Traditional Upgrade Process

This process is to be followed if you are physically present at the IPC and wish to undertake a firmware upgrade.

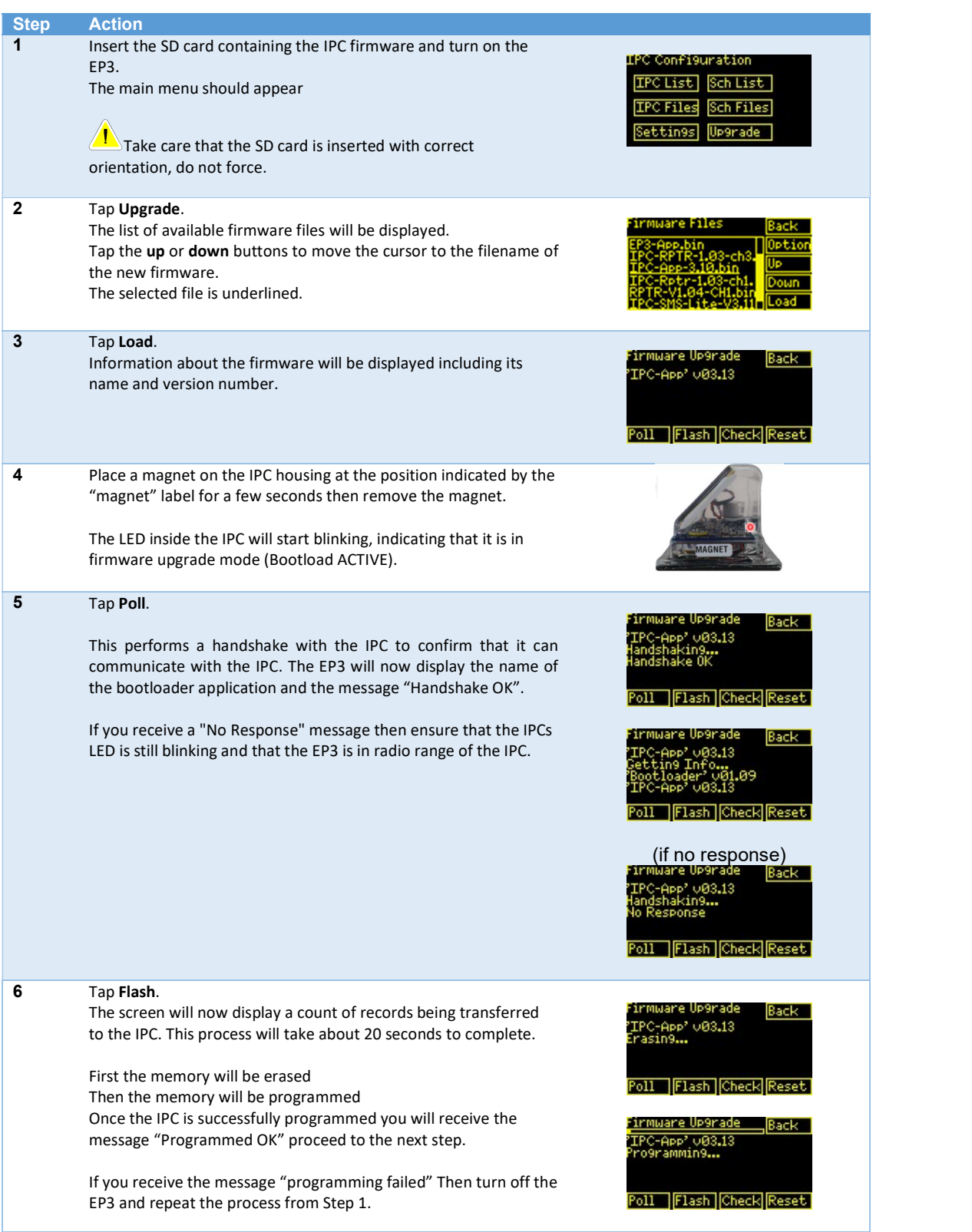

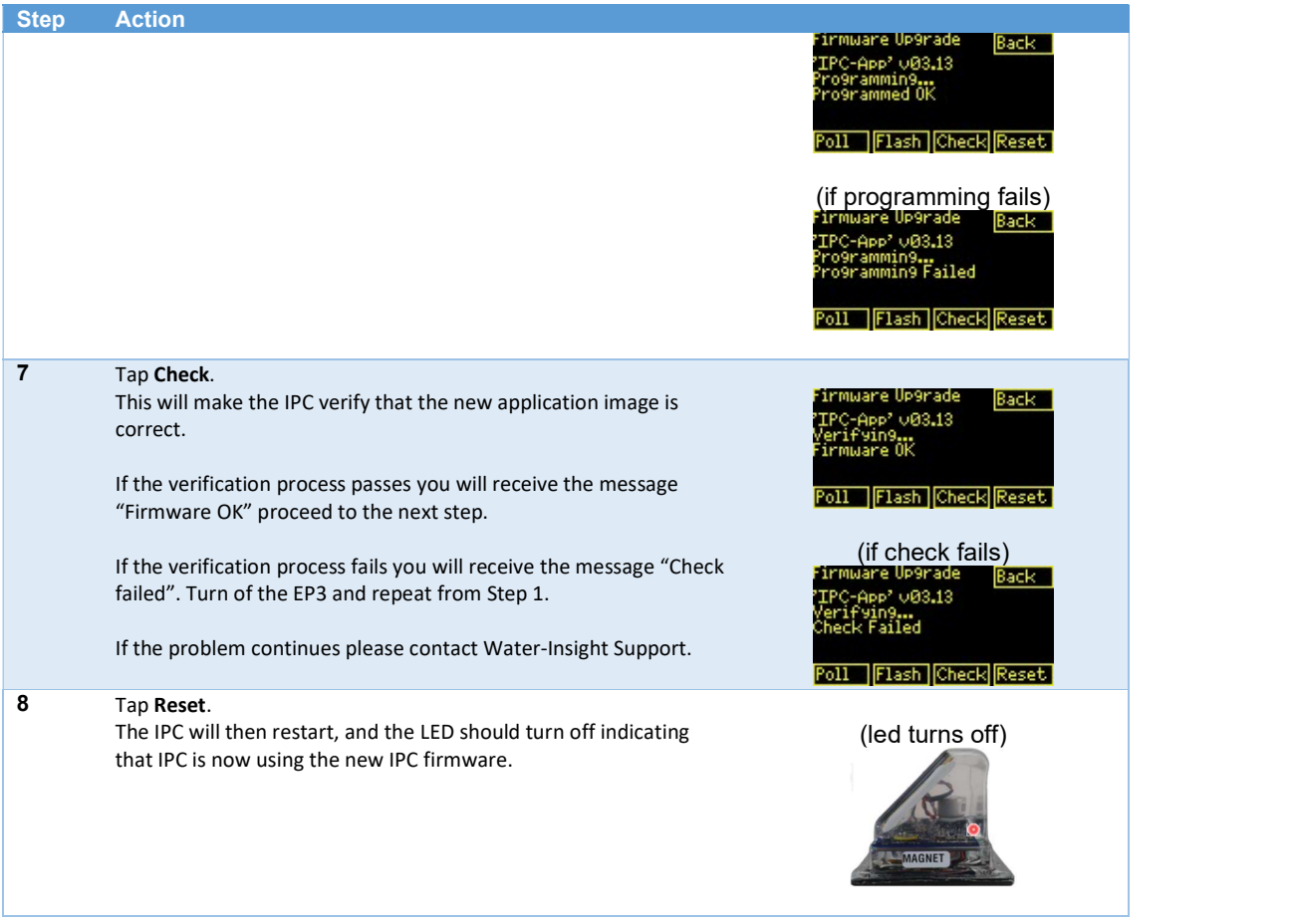

#### OTA upgrade process

This process may be followed if you are not physically present at the IPC but are within radio range via the EP3. Use this process if the IPC bootloader firmware has already been upgraded (to V1.09 or later) and is ready to accept OTA firmware upgrades.

The OTA upgrade process was added to make it less labour intensive to upgrade many IPCs after they have been deployed in the field. The prerequisite firmware versions for the OTA upgrade process are:

- IPC Application >= v3.13 or later
- IPC Bootloader >= v1.09 or later
- EP3 Application >= v4.06 or later

When the OTA option is enabled the upgrade process is changed so that:

- Instead of you having to use a magnet, the EP3 will send the IPC a message telling it to go into Bootload ACTIVE mode.
- The EP3 will automatically step through the IPC list and perform the upgrade process on each IPC that has been selected for upgrade.

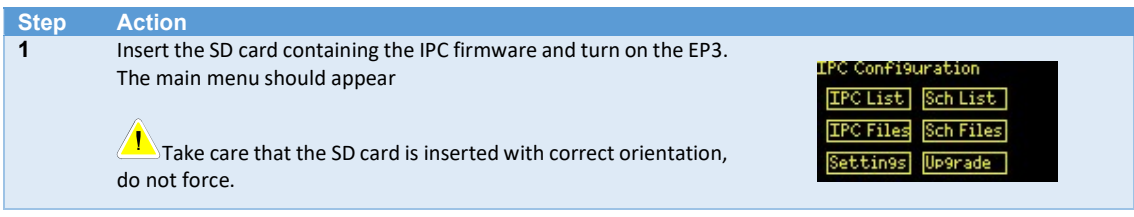

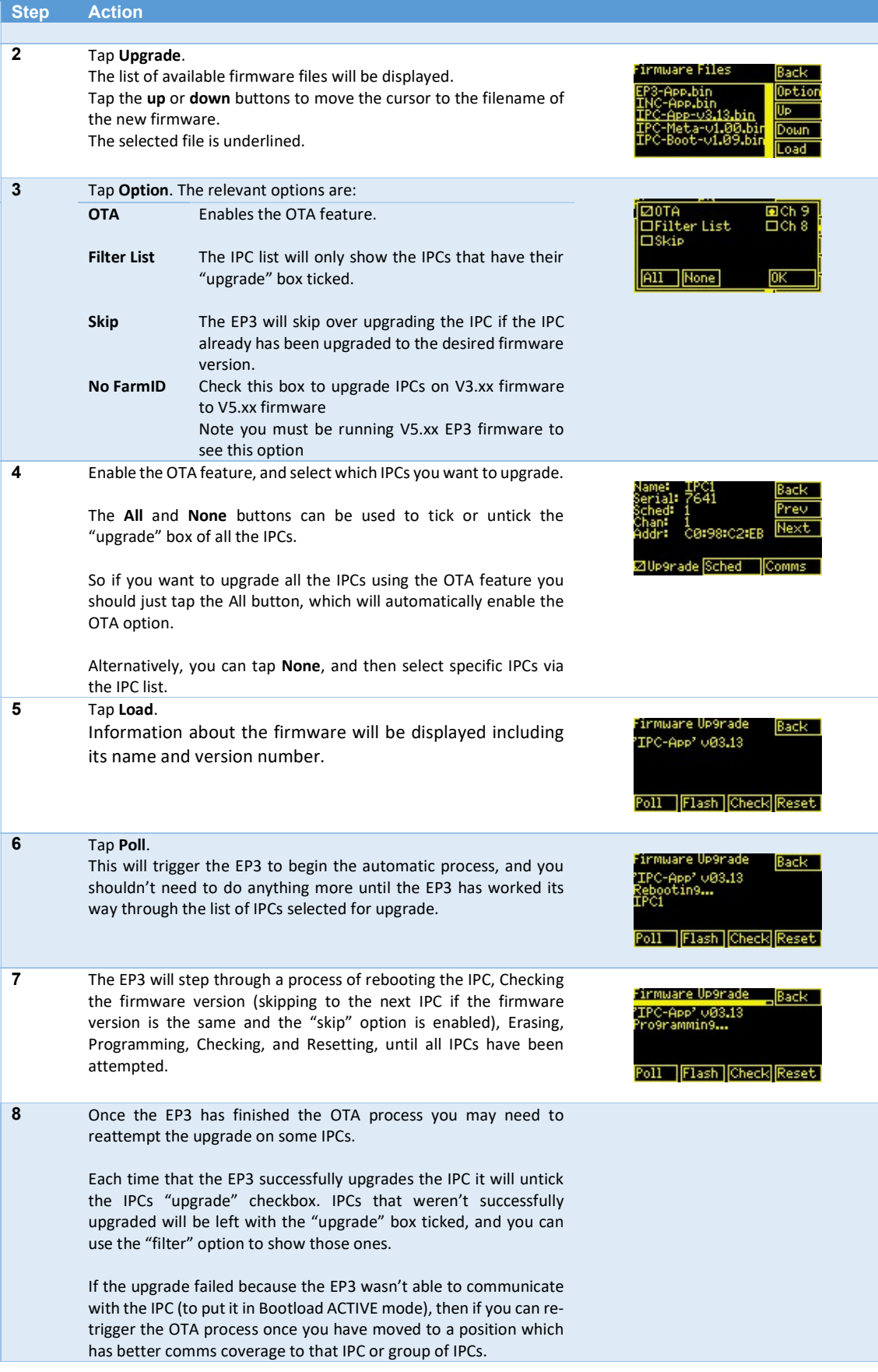

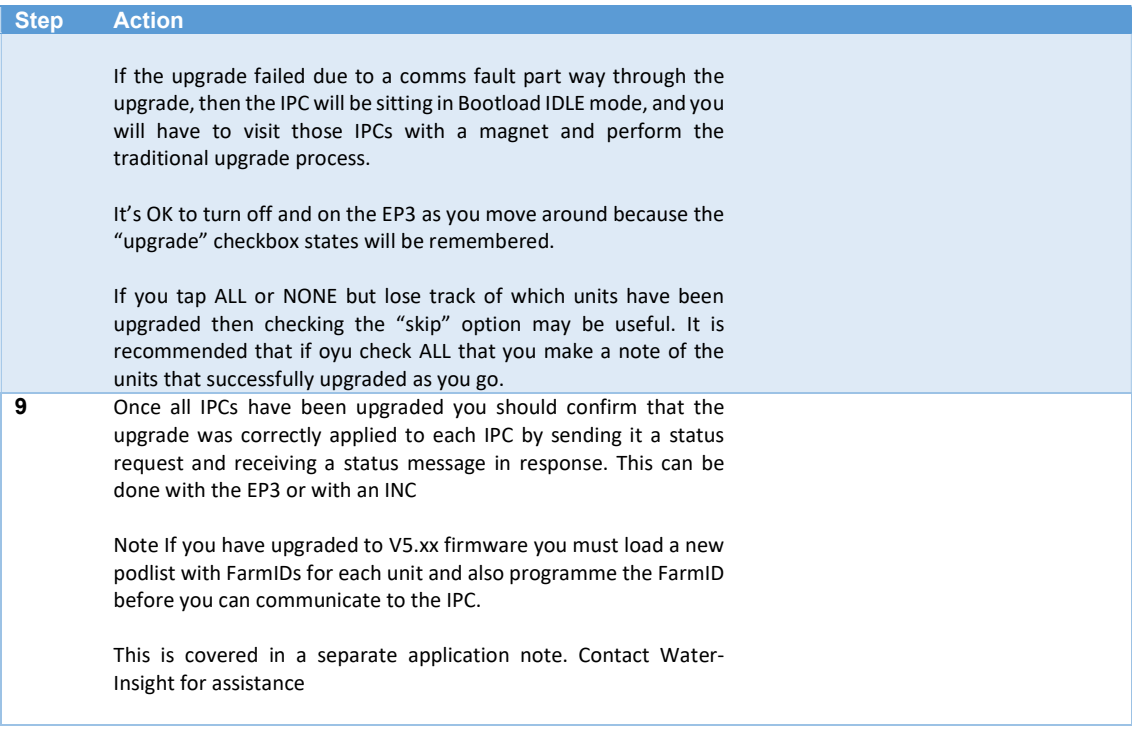

#### OTA Bootloader upgrade process

This process is to be followed if the IPC has firmware older than V3.13 and both the firmware (application) and the bootloader (which upgrades the application) are required to be updated in order to make the IPC device ready for OTA updates.

Here is an overview of the process:

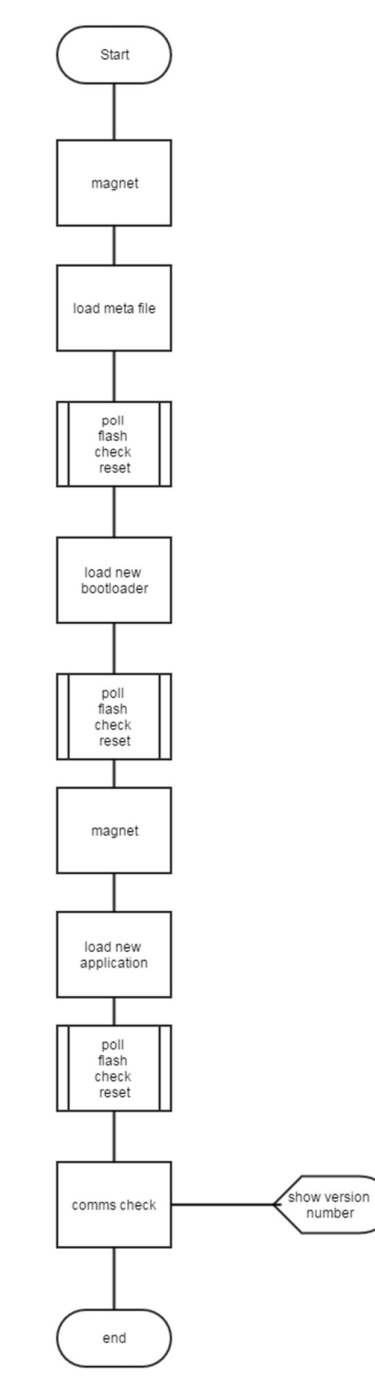

Figure 1. Overview of process

A three-part process is required for field upgrading the IPC. The first part is to load a special application called the metaloader into the IPC. This puts the IPC into a mode whereby is will be ready to accept and upgrade the bootloader program. Once the bootloader program is updated then resetting the IPC will go into bootloader mode and the new bootloader will understand commands to initiate an OTA upgrade without needing the magnet to be placed on the unit. The final part is to upgrade the IPC application itself so that radio commands sent to an IPC while it is normally functioning will be recognised and the IPC can place itself in bootloader mode (again without needing a magnet to be placed on the unit).

To upgrade the bootloader in the field each IPC must be visited and a magnet is required. The flow chart above indicates the sequence of events, detailed as follows:

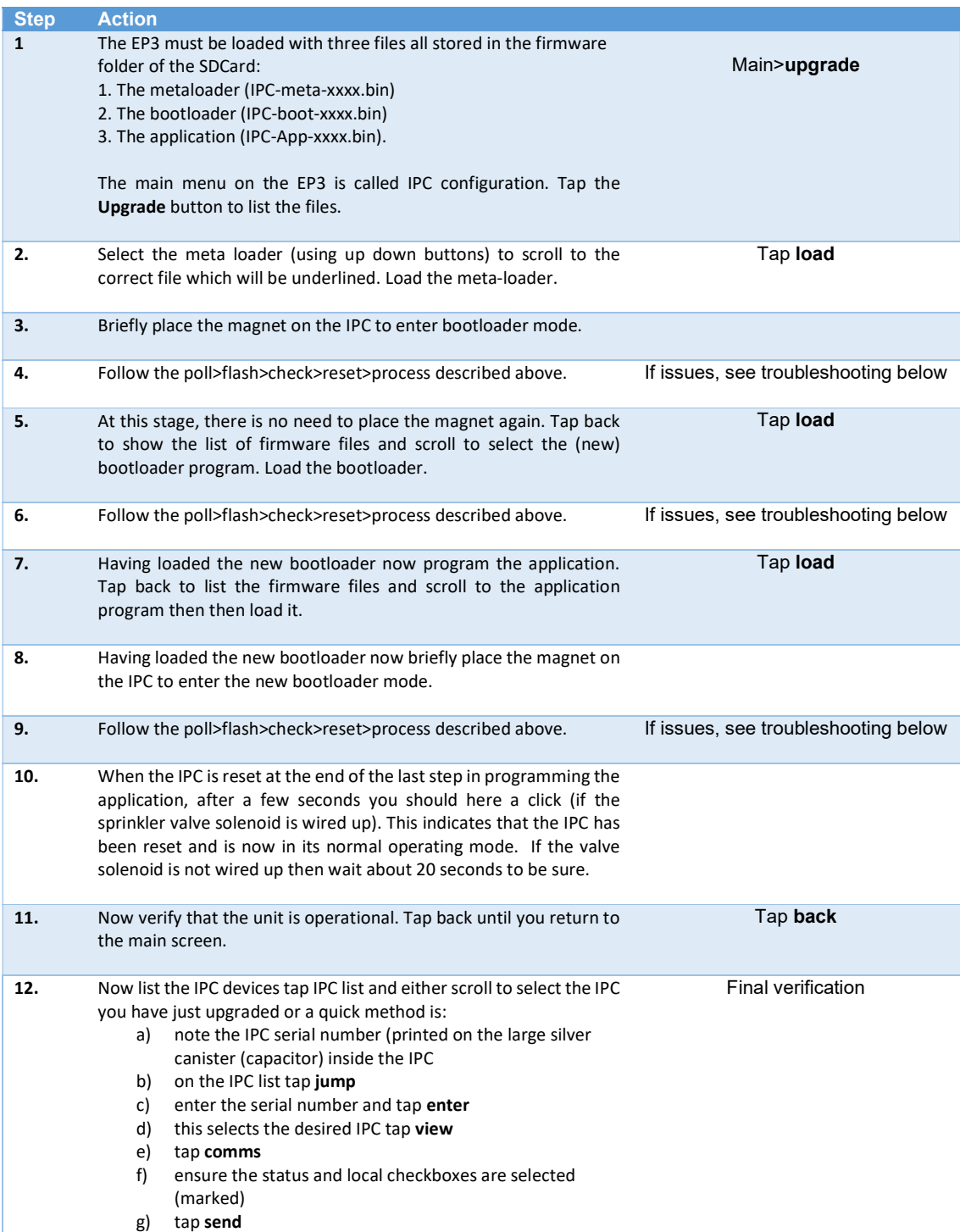

h) The IPC will be polled and return its status including the firmware version that it is now running.

#### IPC LED Indications

The IPC LED is used to indicate status information as detailed below.

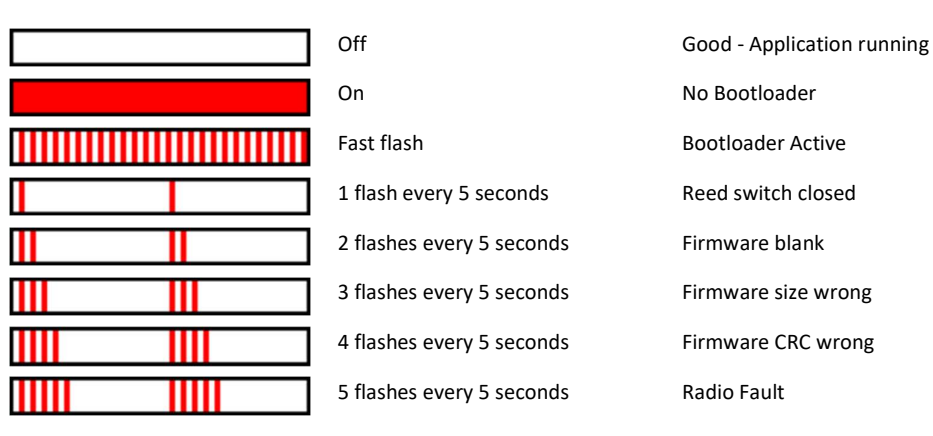

Note: different error flashes can occur together e.g. Firmware blank followed by Radio Fault

#### Troubleshooting

- 1. If the IPC is flashing its LED very briefly every 10s prior to commencing the upgrade process then the IPC may be in hibernation mode due to a low battery. Confirm that communications to the IPC are available by interrogating its status prior to starting the firmware upgrade.
- 2. If the IPC is in hibernation mode then it can be forced out of hibernation by putting it into bootload mode (briefly applying the magnet). This may allow a firmware upgrade to be undertaken but if the battery voltage is very low then the unit will resume hibernation mode until the battery has been sufficiently charged. There is a risk that attempting to do a firmware upgrade when the unit is in hibernation may fail.
- 3. When upgrading the meta-loader and bootloader and new application occasionally the response to the poll and flash commands can be "no response" or "not erased" and the device appears to lose communications. Try going back, reloading the program then wait 1 minute until the current bootloader mode has timed out, then place the magnet on the device and repeat the poll step to start programming. If you still get no response turn off the EP3 and start from the beginning.
- 4. Experts only: If you still get no response after a poll (or some error response such as 'no handshake') try the next step (flash). Usually this step will commence in meta-loader operation even though apparently there is no response from the poll step.
- 5. The whole process appears to work best (i.e. avoids handshaking and response errors) as long as you wait a reasonable time between the (reset) from the last programming step to the (poll) of the next processing step. This allows enough time for the IPC to reset correctly and be ready for the next communication. If you wait too little time the errors may occur more frequently. About 15-20 seconds between reset and poll is normally enough.
- 6. If you can't get the IPC to go into bootloader mode try placing the magnet on the other end of the IPC where the reed switch for power on/off is situated for 30s then return the magnet to the other end briefly, to put the unit into bootloader mode.

For more information contact Water-Insight support@waterinsight.co.nz